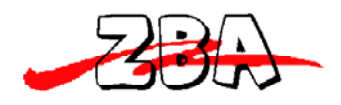

# **ZBA Bluetooth Class 1 Serial Adapter With Whip Antenna.**

# **Assembly No. ZBS44-411-SPF/M**

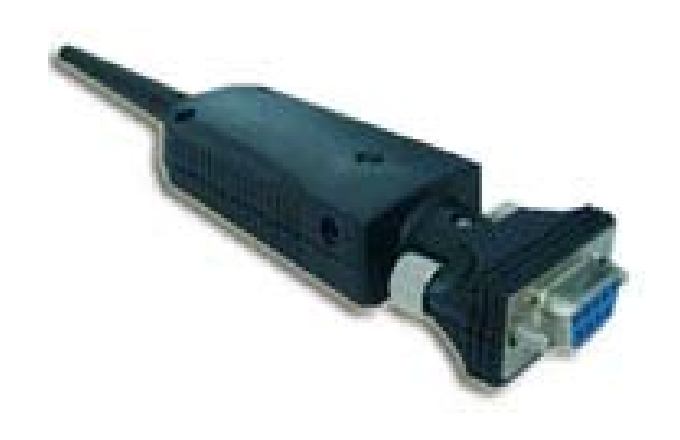

**ZBA, Inc 94 Old Camplain Road, Hillsborough, NJ 08844 www.zbausa.com**

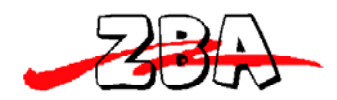

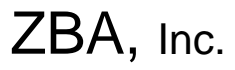

# **Table of Contents**

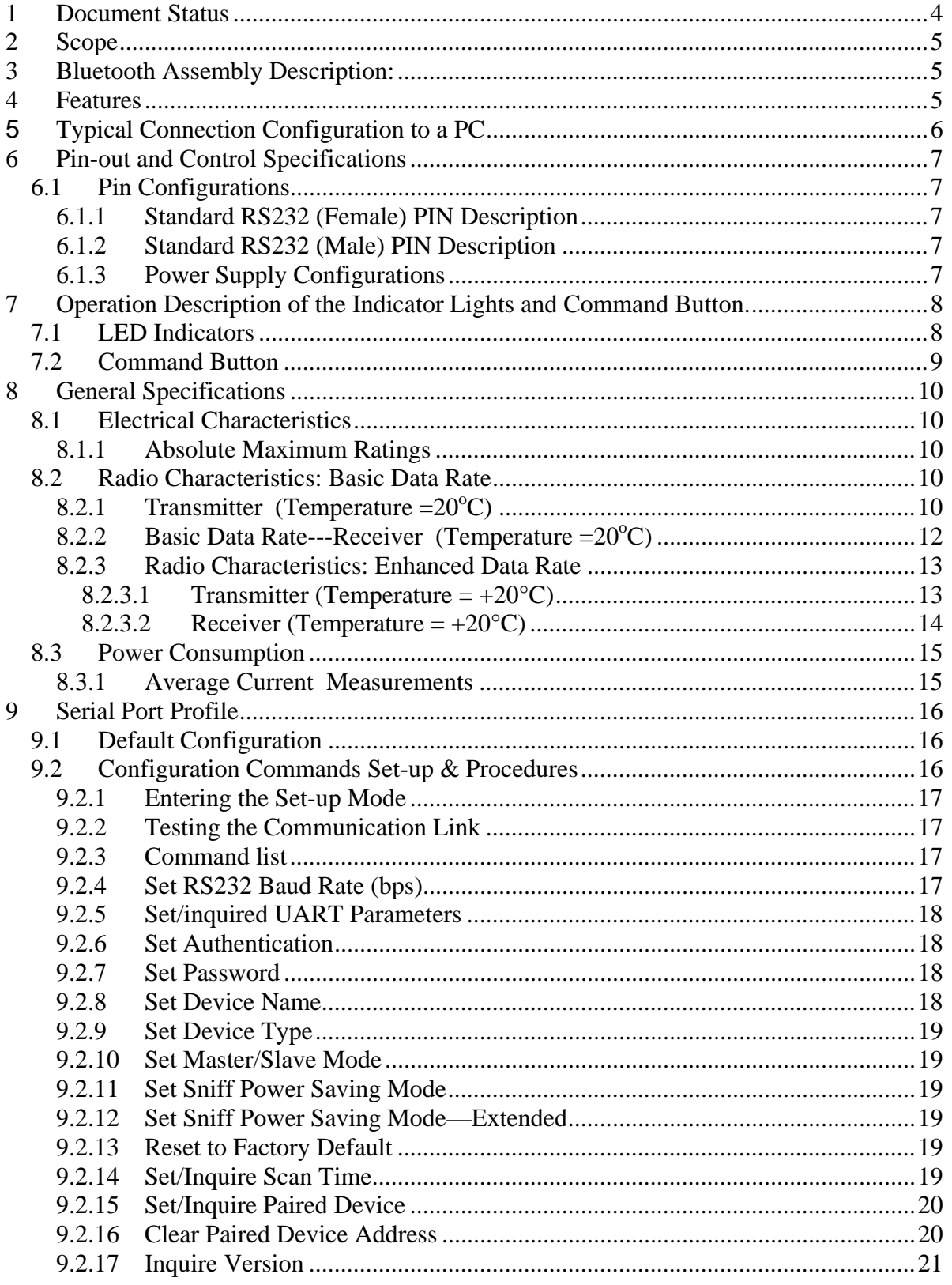

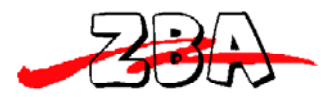

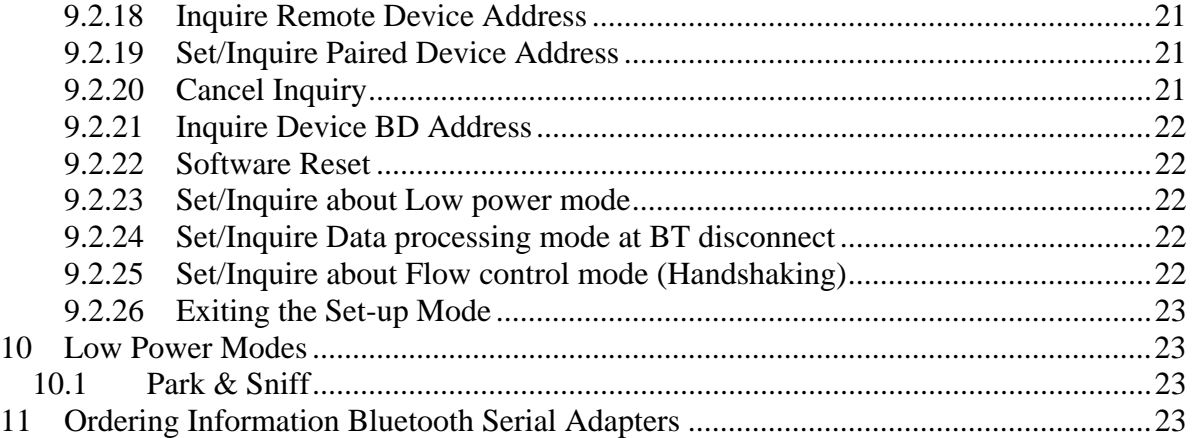

### **Table of Figures**

FIGURE 1 POWER JACK CONNECTIONS INDICATING CENTER POSITIVE ................................7 FIGURE 2 TOP VIEW SHOWING LOCATION OF THE LEDS AND THE COMMAND BUTTON .....9

#### **Disclaimer:**

No part of this document may be copied or reproduced in any form or by any means, or transferred to any third party, without the prior written consent of an authorized representative of ZBA, Inc. ("ZBA"). The information in this document is subject to change without notice. ZBA assumes no responsibility for any errors or omissions that may appear in this document, and disclaims responsibility for any consequences resulting from the use of the information set forth herein. ZBA makes no commitments to update or to keep current information contained in this document. The products listed in this document are not suitable for use in applications such as, but not limited to, aircraft control systems, aerospace equipment, submarine cables, nuclear reactor control systems and life support systems. Moreover, ZBA does not recommend or approve the use of any of its products in life support devices or systems or in any application where failure could result in injury or death. If a customer wishes to use ZBA products in applications not intended by ZBA, said customer must contact an authorized ZBA representative to determine ZBA's willingness to support a given application. The information set forth in this document does not convey any license under the copyrights, patent rights, trademarks or other intellectual property rights claimed and owned by owned by ZBA. The information set forth in this document is considered to be "Proprietary" and "Confidential" property ALL PRODUCTS SOLD BY ZBA ARE COVERED BY THE PROVISIONS APPEARING IN ZBA'S TERMS AND CONDITIONS OF SALE ONLY, INCLUDING THE LIMITATIONS OF LIABILITY, WARRANTY AND INFRINGEMENT PROVISIONS. ZBA MAKES NO WARRANTIES OF ANY KIND, EXPRESS, STATUTORY, IMPLIED OR OTHERWISE, REGARDING INFORMATION SET FORTH HEREIN OR REGARDING THE FREEDOM OF THE DESCRIBED PRODUCTS FROM INTELLECTUAL PROPERTY INFRINGEMENT, AND EXPRESSLY DISCLAIMS ANY SUCH WARRANTIES INCLUDING WITHOUT LIMITATION ANY EXPRESS, STATUTORY OR IMPLIED WARRANTIES OF MERCHANTABILITY OR FITNESS FOR A PARTICULAR PURPOSE.

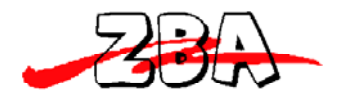

# **1 Document Status**

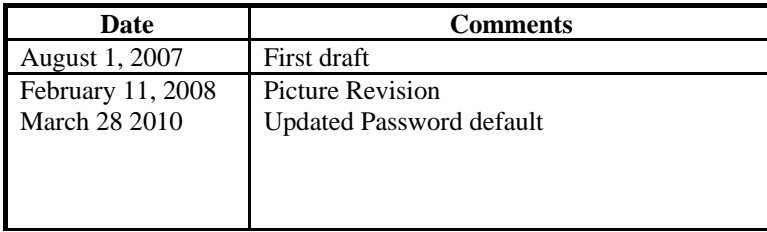

To make a request for change, correction, additions or information on references, please contact:

ZBA, Inc. 94 Old Camplain Road Hillsborough, NJ 08844 Phone: 908-359-2070 Fax 908-595-0909 E-mail: techsupport@zbausa.com Website : http://www.bluetoothmodules.net

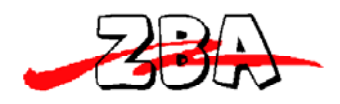

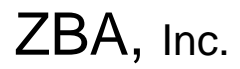

### **2 Scope**

The intention of this specification is to provide general guidelines on the use, operation and capabilities of the ZBA Bluetooth Serial adapter **ZBS44-411-SPF/M**.

## **3 Bluetooth Assembly Description:**

The **ZBS44-411-SPF/M** is a general purpose Bluetooth Serial port adapter with an external whip antenna. The ZBA **ZBS44-411-SPF/M** Serial Bluetooth adapter can be used in a wide variety of equipment especially when a direct cable replacement application is desired. When used as a cable replacement product, one adapter will act as the "master" the other the slave. Once power is applied to both devices they will pair with each other and commence communications. The master and the slave can be paired as matched set in which each will retain its respective partners communication address (Bluetooth address) for fast pairing and seamless connections.

The RS232 adapter can also be used as an independent Slave or Master and it may connect to any other Bluetooth enabled device that supports the SPP profile.

The Serial Bluetooth adapter has a rich set of commands that support easy use of this device in many applications.

The Serial adapter is based on the BC04 Bluetooth Module, a Class 1 Bluetooth module using BlueCore4-External chipset from Cambridge Silicon Radio, a leading Bluetooth chipset supplier. It provides a fully compliant Bluetooth system for data. It interfaces with a host PC via a Standard DB9 connection and supports EDR data rates. The Adapter firmware is fully compliant with the Bluetooth specification V2.0.

### **4 Features**

- Operating Frequency Band 2.40 GHz~2.48GHz unlicensed ISM Band
- $\bullet$  Bluetooth Spec. v2.0 Compliant + Enhanced Data Rate (EDR)
	- EDR compliant with v2.0.E.2 of specification for both 2Mbps and 3Mbps modulation modes
- $\bullet$  Class 1 type Output Power
	- Standard Effective Distance 100m
- z Also available as a Class 2 type Output Power (see **ZBS44-421-SPF/M)**
	- Standard Effective Distance 30m
- Built-in 8Mbit Flash Memory
- Firmware Upgrade Support (via The UART)
- Active Bluetooth Connections signal
- z External power supply connection via DC jack or via 5VDC on Pin 9 or Pin 1
- Male and Female DB9 connectors available.
- $\bullet$  Multiple baud rates supported
- $\bullet$  Simple cable replacement configuration
- Easy programming commands via UART

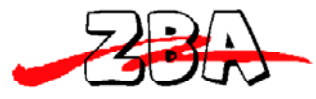

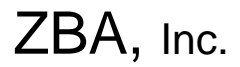

- Automatic low power mode supported
- $\bullet$  Dimensions = 10.6cm x 3.6 cm x 1.4 cm
- z Antenna length=8.7mm antenna can rotate 360 degrees and bend 90 degrees
- $\bullet$  Weight = 25g

# **5 Typical Connection Configuration to a PC**

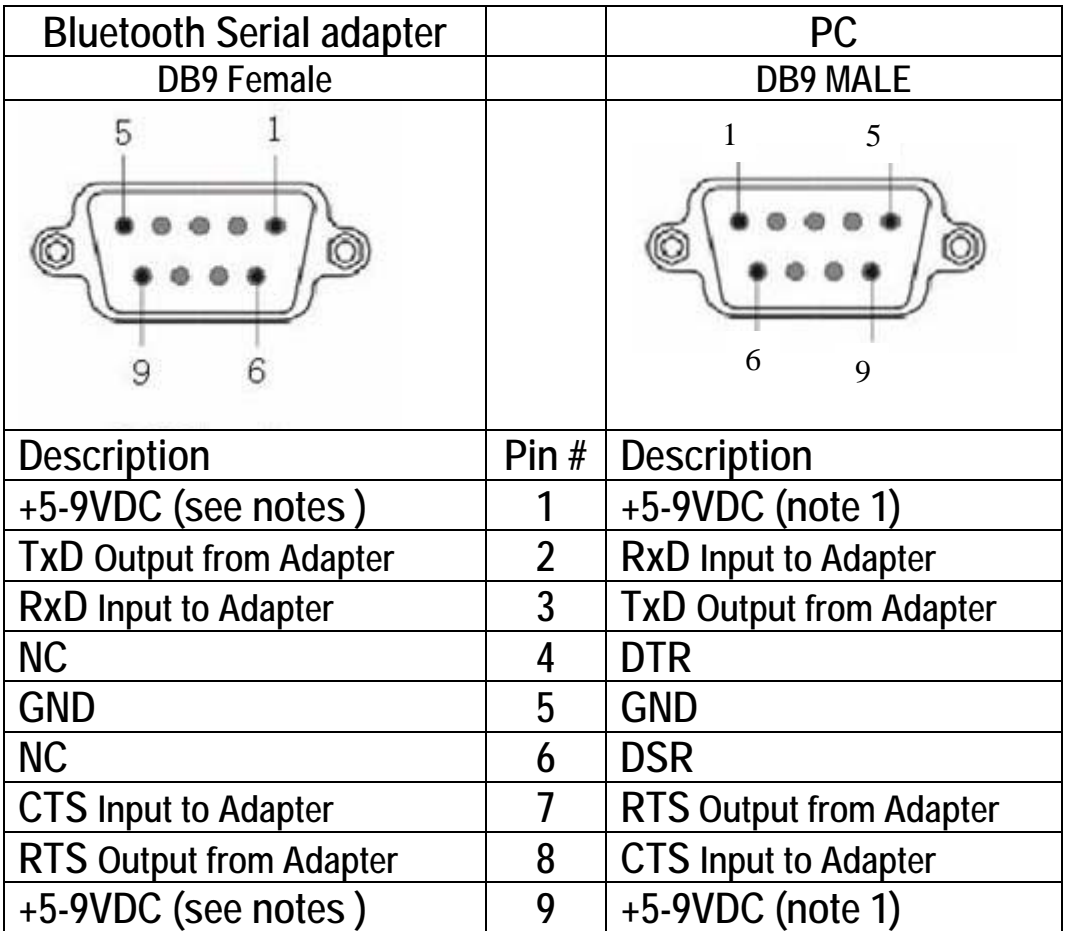

**Note1: On the PC side +5-9V DC on PIN 9 and PIN 1 is not the standard Pin configuration. This is usually specially modified by the user!** 

**Note 2:On the Bluetooth adapter side if the power is supplied to the Adapter via the DC power jack then Pin 9 and Pin 1 should be left UNCONNECTED.** 

**Note 3:On the Bluetooth adapter side if DC power is supplied to Pin 9 then the power jack and Pin 1 should be left UNCONNECTED.** 

**Note 4:On the Bluetooth adapter side if DC power is supplied to Pin 1 then the power jack and Pin 9 should be left UNCONNECTED.** 

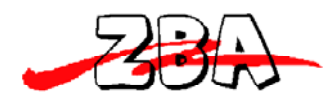

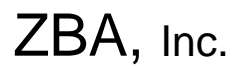

# **6 Pin-out and Control Specifications**

### *6.1 Pin Configurations*

#### **6.1.1 Standard RS232 (Female) PIN Description**

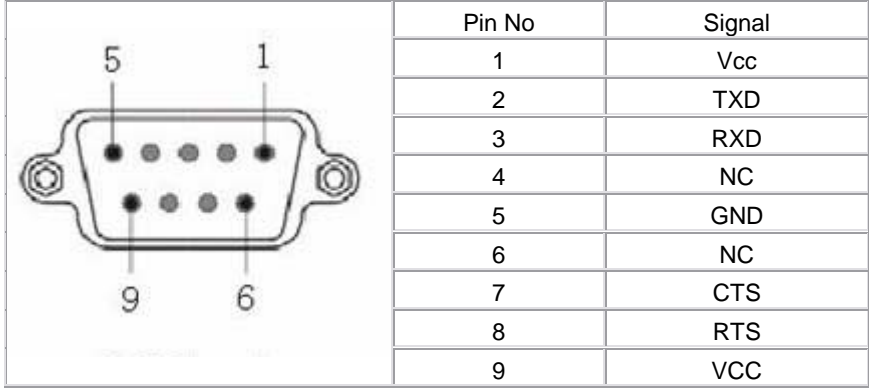

#### Pin No | Signal 1 Vcc 2 RXD 3 TXD 4 NC 5 GND 6 NC 7 RTS 8 | CTS 1 5

### **6.1.2 Standard RS232 (Male) PIN Description**

#### **6.1.3 Power Supply Configurations**

6 9

There are 2 ways to supply power top the serial port adapter.

a) The first is by supplying a +5-9V Center Positive DC power to the DC power jack located on the side of the adapter.

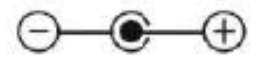

9 VCC

#### **Figure 1 Power jack connections indicating center positive**

b) The Second option is to supply a 5-9Volt DC power source to either Pin 9 or Pin 1 of the adapter

Re Current Rating, the supply should be capable of providing 100mA for a class2 device and 200 mA for a class 1 device.

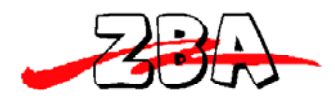

# **7 Operation Description of the Indicator Lights and Command Button.**

### *7.1 LED Indicators*

There are three LEDs to indicate various states of the Serial Adapter. The LEDs can be visually interrogated to determine the serial adapter's power state, connection state and master/slave mode.

The **Serial Bluetooth** Adapter indicator lights consist of three LEDs

- a) Power supply indicator LED (Red) as indicated on the drawing in figure 2 below as #3.
- b) Master/Slave mode indicator LED (Red) as indicated on the drawing in figure 2 below as #6.
- c) Connection mode indicator LED (Green) as indicated on the drawing in figure 2 below as #7.

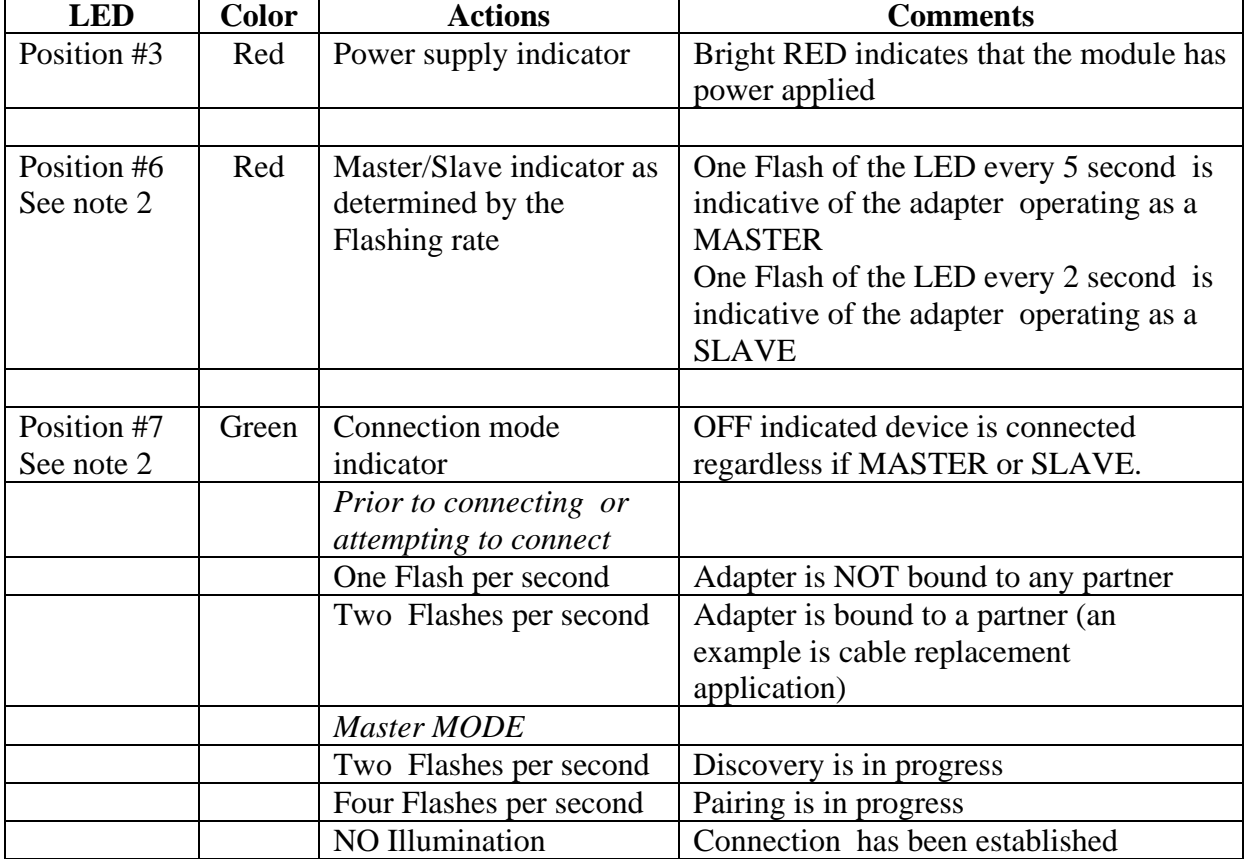

The following table can be used to determine the state of the adapter.

Note2: Master/slave mode indicator and connecting state indicator LED's are off while the Serial adapter is in the parameter configuration mode .

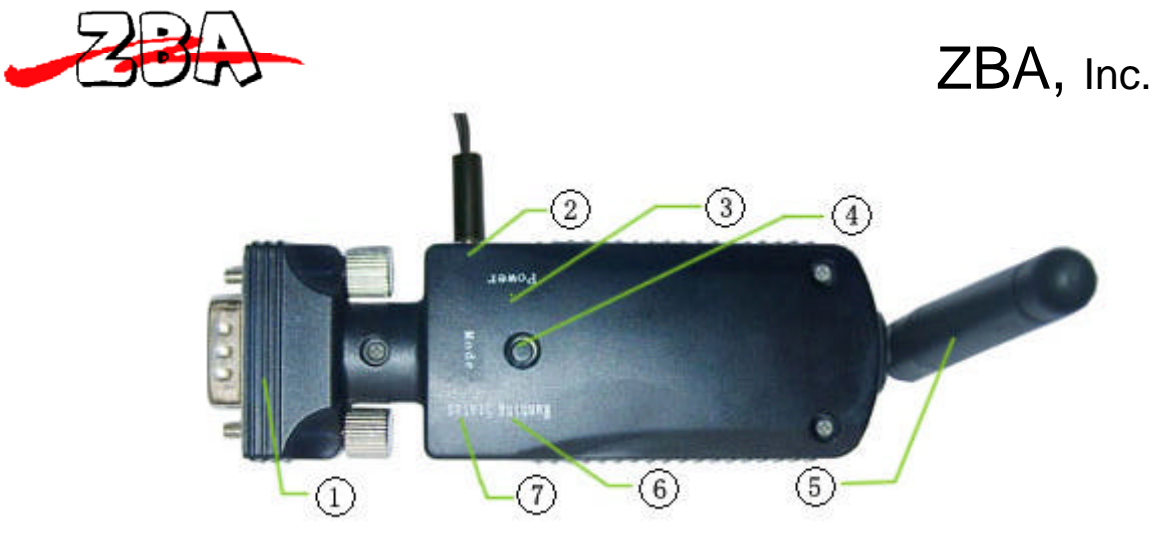

- 1) RS232 interface
- 2) DC Power supply interface
- 3) Power supply indicator light (Red)
- 4) CMD Button
- 5) External Antenna
- 6) Master/Slave mode indicator light (Red)
- 7) Connection mode indicator light (Green)

#### **Figure 2 Top view showing location of the LEDs and the command button**

### **7.2** *Command Button*

Operation of the command button (shown in figure 2 as # 4) is described as follows.

The Command button may be depressed at any time. When the command button is depressed, the adapter will exit the Data communication mode and enter the command parameter setting mode and return the following

"+**OPEN**:**0**"

Additionally once the Adapter enters the command mode, the Master/Slave mode indicator and connecting state indicator LEDs are switched off.

While in the command mode the serial adapter stops any communications with its respective partner device.

While in the Command Mode, if you depress the Command button, the adapter will exit the configuration mode and enter the SPP mode. .

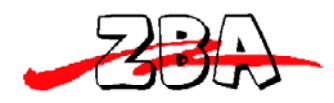

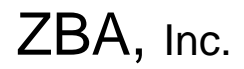

# **8 General Specifications**

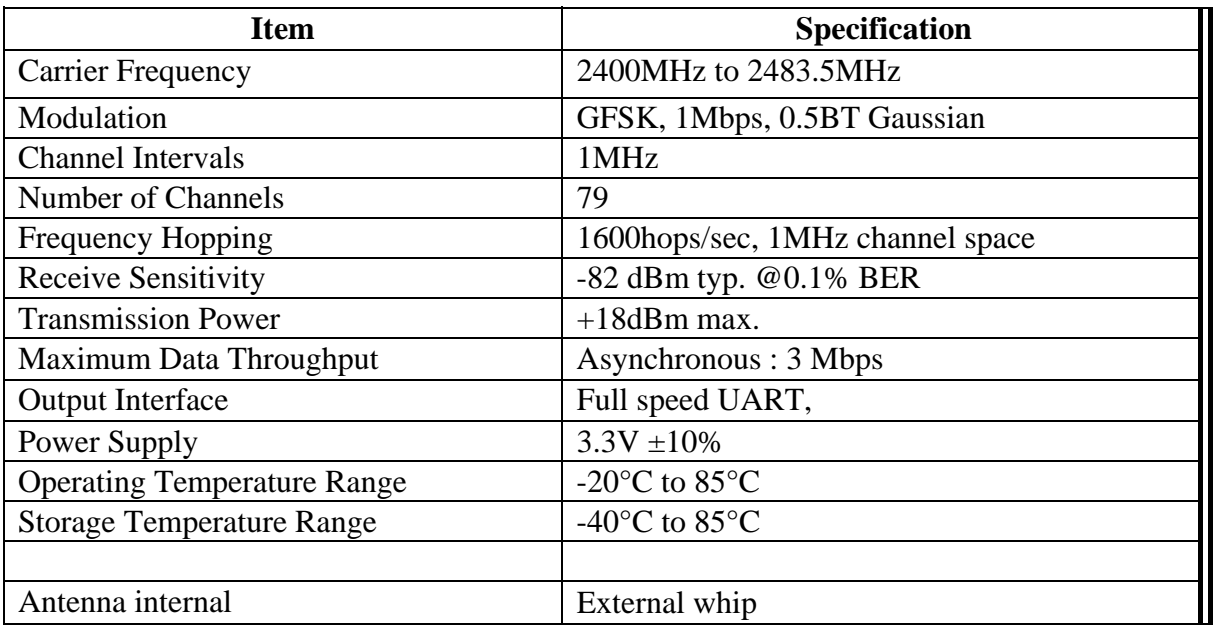

### *8.1 Electrical Characteristics*

#### **8.1.1 Absolute Maximum Ratings**

Absolute maximum ratings for supply voltage and voltages on digital and analog pins of the Module are listed below; exceeding these values will cause permanent damage

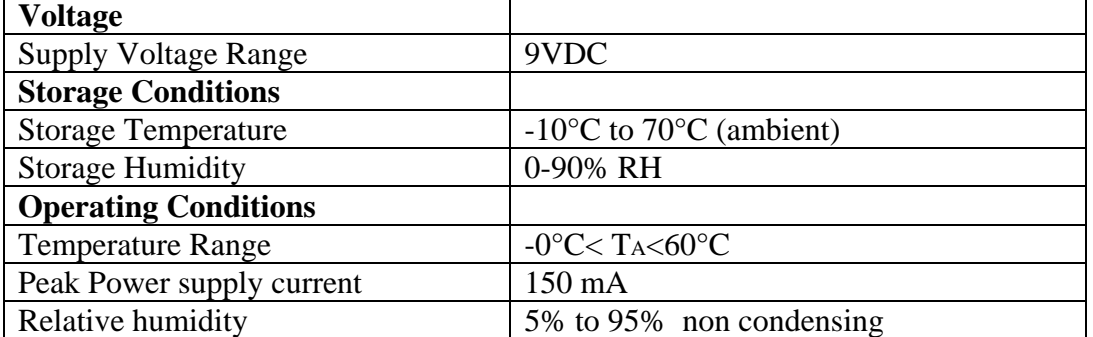

### *8.2 Radio Characteristics: Basic Data Rate*

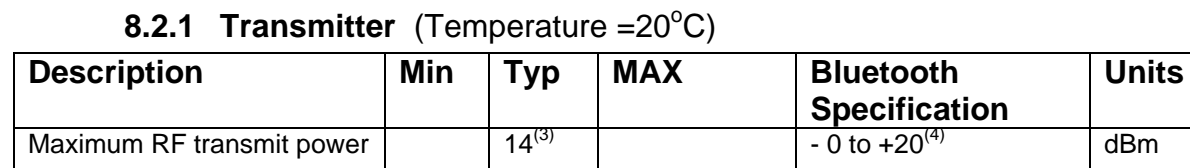

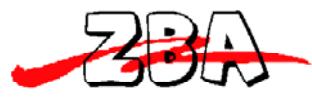

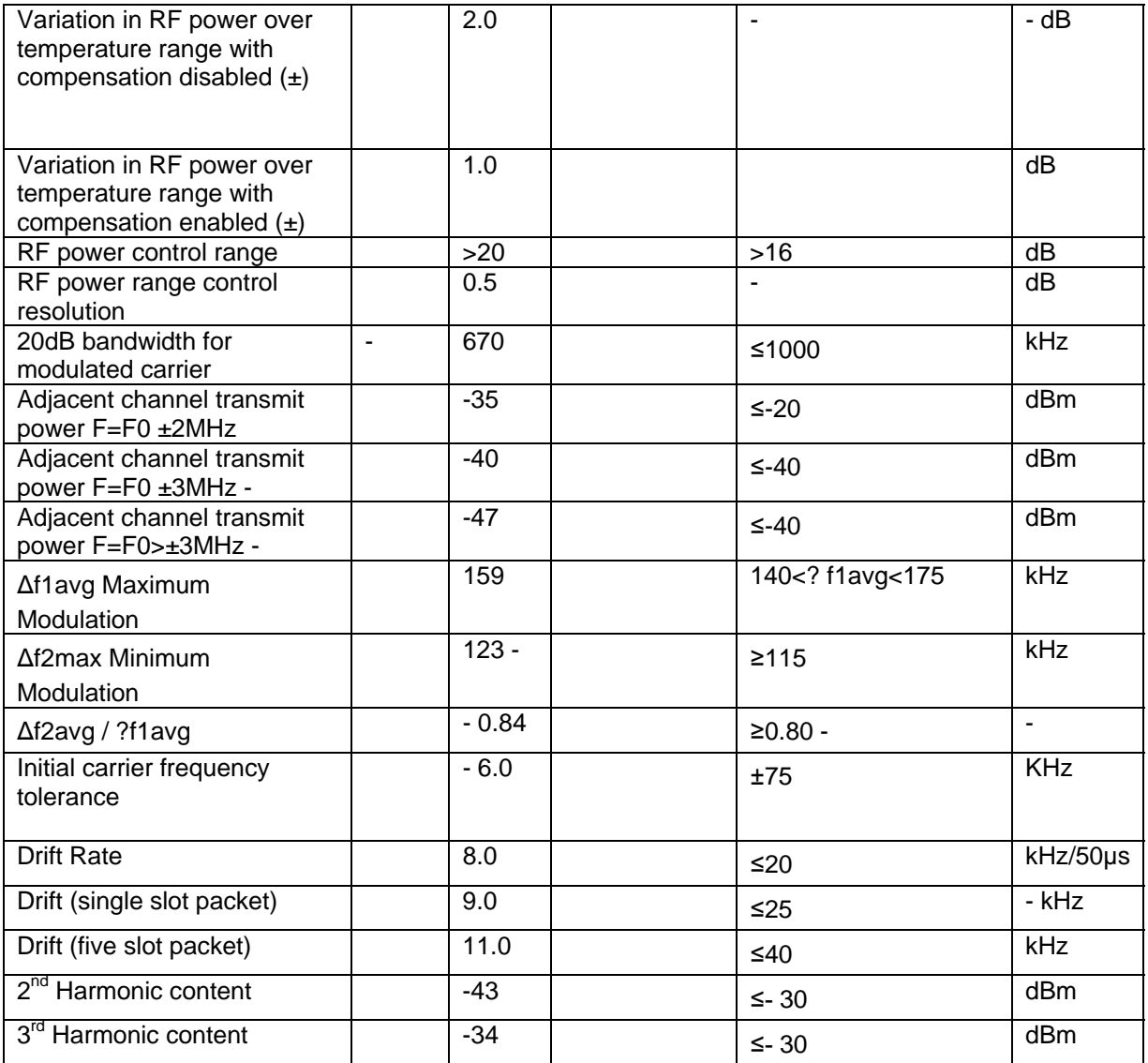

**Notes:** 

(1) The design is capable of producing 18dBm at 20°C. However, in order to meet both the FCC Part 15.205a and 15.209a radiated spurious requirement of -41dBm/MHz (500microvolts/metre at a distance of 3 meters) and the Bluetooth requirement for ACP, it is necessary to limit the maximum output power to +14dBm at 20°C. The corresponding recommended POWER\_TABLE entry is internal gain 55, external gain 170.

(2) Class 1 RF transmit power range, Bluetooth specification v2.0 + EDR.

(3) To some extent these parameters are dependent on the matching circuit used and its behaviour over temperature. Therefore, these parameters may be beyond CSR's direct control.

(4) Resolution guaranteed over the range -5dB to -25dB relative to maximum power for Tx Level >20. (5) Measured at  $F_0 = 2441$  MHz.

(6) Up to three exceptions are allowed in v2.0 + EDR of the Bluetooth specification. BlueCore4-External is guaranteed to meet the ACP performance as specified by the Bluetooth specification v2.0 + EDR. (7) Measurement made using a POWER\_TABLE entry of internal gain 55, external gain 170. This ensures

that the Bluetooth requirements and those defined by the FCC and ETSI are satisfied over the operating temperature range of -20°C to +65°C. Measured using an operating output power of 14dBm at 20°C.

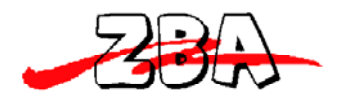

### **8.2.2 Basic Data Rate---Receiver (Temperature =20<sup>o</sup> C)**

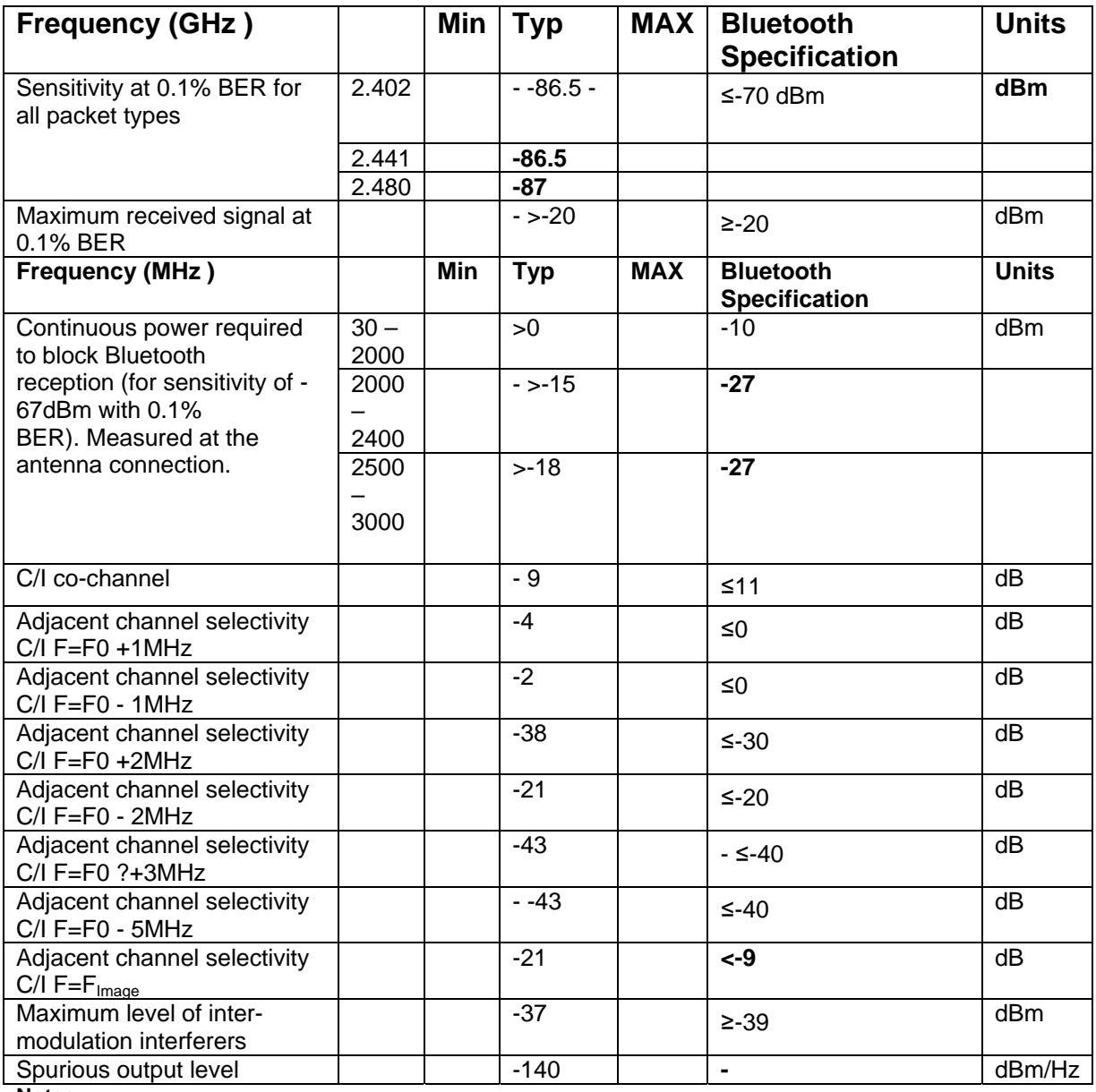

**Notes:** 

(1) Up to five exceptions are allowed in v2.0 + EDR of the Bluetooth specification. BlueCore4-External is guaranteed to meet the C/I performance as specified by the Bluetooth specification v2.0 + EDR

 $(2)$  Measured at F<sub>0</sub> = 2441MHz

(3) Measured at f1-f2 = 5MHz. Measurement is performed in accordance with Bluetooth RF test RCV/CA/05/c,

i.e. wanted signal at -64dBm

(4) Measured at the antenna connection. Integrated in 100kHz bandwidth and then normalized to 1Hz. Bluetooth band of frequencies, with exceptions of -84dBm at 1625MHz, -76dBm at 2435MHz, and -68dBm at 3200MHz.

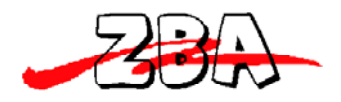

## *8.3 Radio Characteristics: Enhanced Data Rate*

## **8.3.1 Transmitter (Temperature = +20°C)**

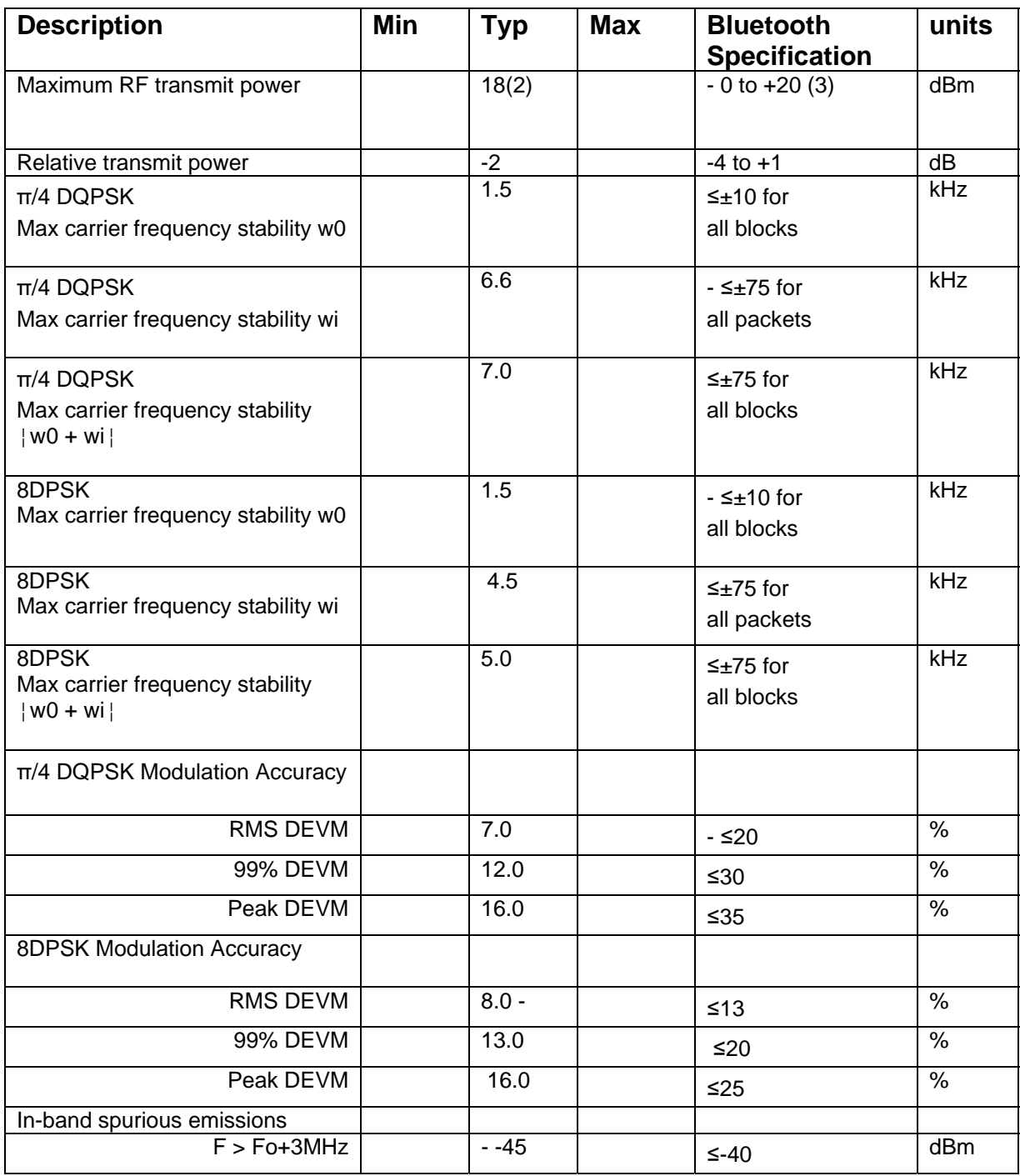

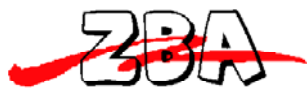

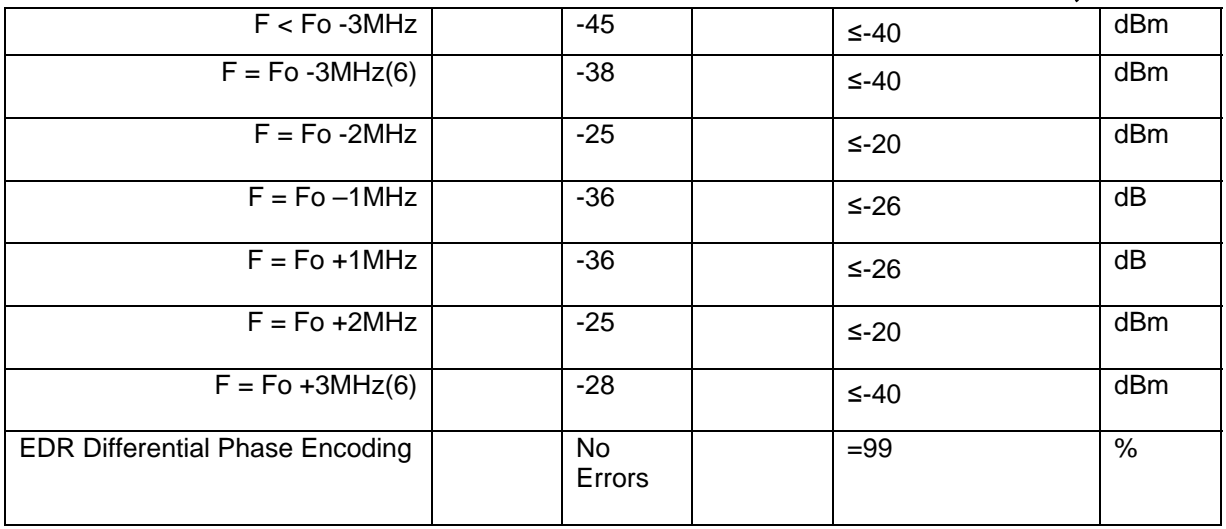

#### **Notes:**

(1) BlueCore4-External firmware maintains the transmit power to be within the Bluetooth v2.0 + EDR specification limits.

(2) Although the design is capable of generating in excess of +18dBm, regulatory compliance over the full temperature range of -20°C to +65°C will not be satisfied if the transmit power approaches this value. Actual output power with TX\_PRE 71, INT PA 63, EXT PA 255 corresponds to +8dBm at 20°C.

(3) Class 1 RF transmit power range, Bluetooth v2.0 + EDR specification.

(4) Measurements methods are in accordance with the EDR RF Test Specification v2.0.E.2.

(5) Modulation accuracy utilizes Differential Error Vector Magnitude (DEVM) with tracking of the carrier frequency drift.

(6) The Bluetooth specification values are for 8DPSK modulation. Up to three exceptions are allowed in the Bluetooth v2.0 + EDR specification. BlueCore4-External is guaranteed to meet the ACP performance as specified by the Bluetooth v2.0 + EDR specification.

# **8.3.2 Receiver (Temperature = +20°C)**

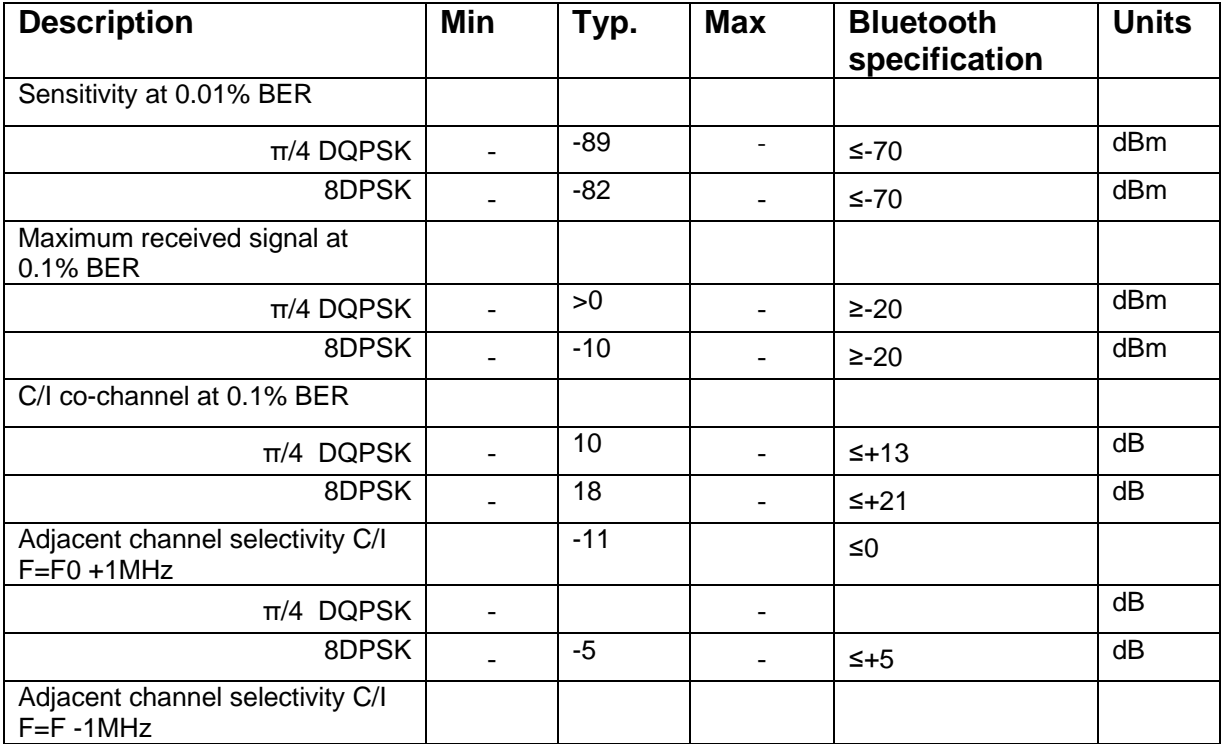

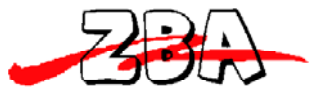

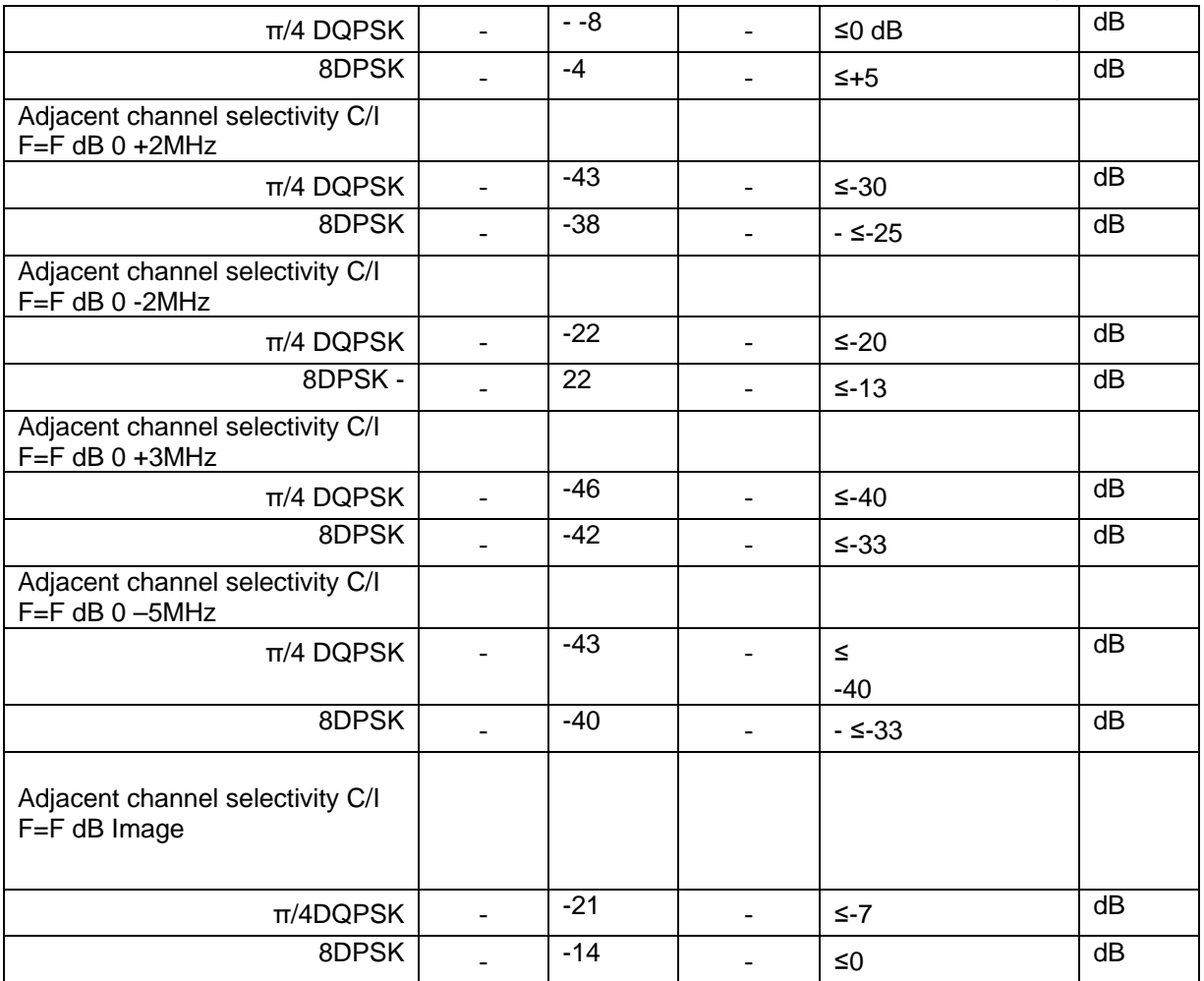

**Notes:** (1) Measured at F0 = 2405MHz, 2441MHz, 2477MHz

# *8.4 Power Consumption*

### **8.4.1 Average Current Measurements**

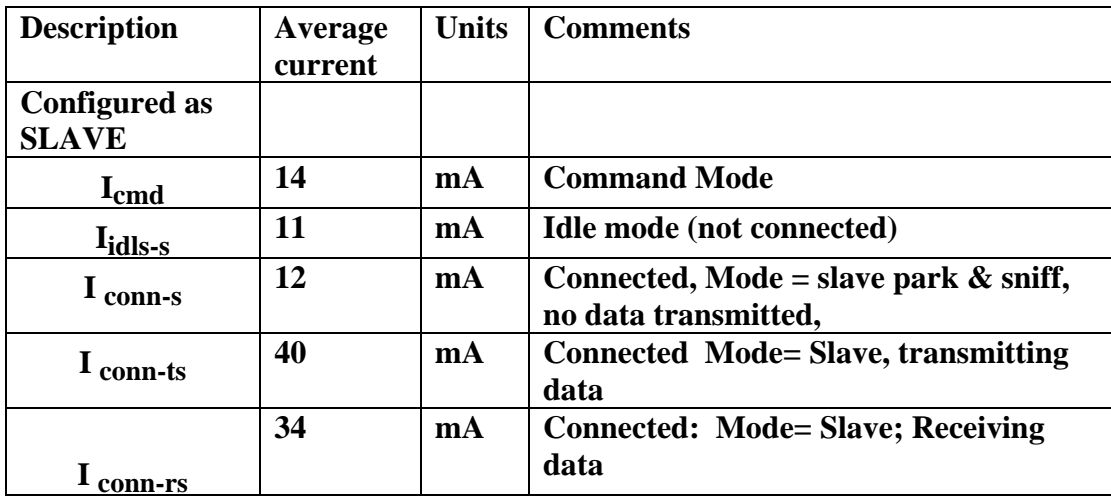

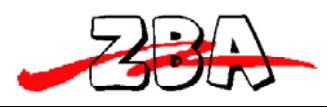

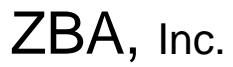

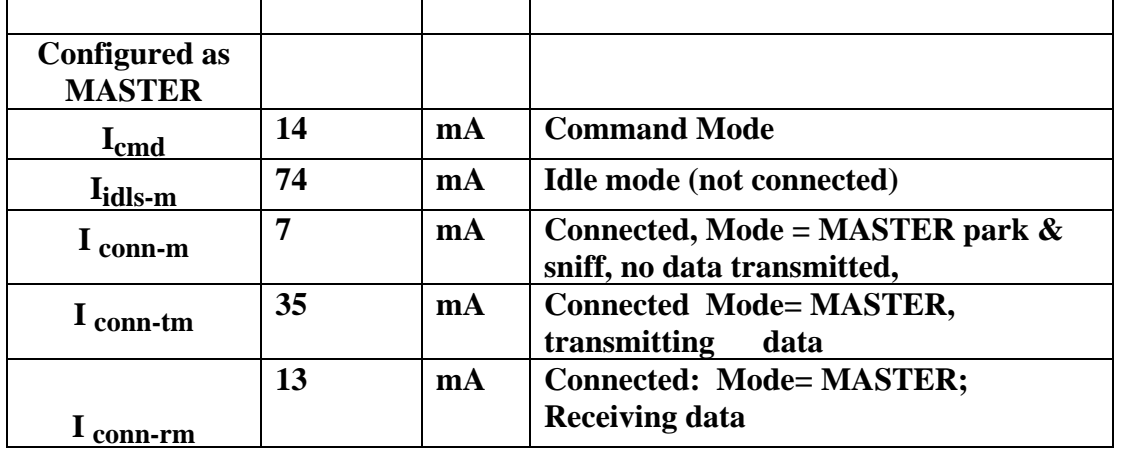

Note 1: For measurement above the distance between the master and slave  $= 1$  meter

# **9 Serial Port Profile**

The Serial port adapter is shipped with the on-board Serial Port Profile (SPP). The SPP profile embedded within the module provides a menu for making configuration changes utilizing AT commands described below in section 9.2:

### *9.1 Default Configuration*

- UART Baud Rate: 9600 baud
- Number of Bits: 8
- Stop bit: One
- Parity: None
- H/W Flow Control: Disable
- $\bullet$  PIN: 1234
- Device Name: ZBA-SPP
- Mode: Slave
- Sleep Mode: Deep sleep whenever possible.
- Partner pairing is dropped at power off or un-pairing by master.

## *9.2 Configuration Commands Set-up & Procedures*

Entering Command Mode:

- a) Entering the command mode via the CMD button was described above in section 7.2
- b) Another way to enter in the command mode, the host must send a single character **ESC <0x1B>** within **5** second after the unit has been powered on. If the **ESC** character is not sent within the specified 5 second window then the module will automatically enter the SPP mode and any information sent to the UART will be treated as data to be transmitted over a Bluetooth link. Please note. The modules will only respond to the host set-up commands after the module has entered the command mode

Entering the SPP mode from the command mode

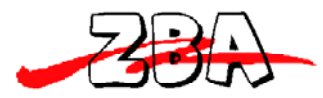

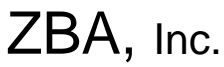

After running any set-up commands then there are three ways to enter the **SPP mode**

- 1) Disconnect the 3.3 Volts supply to the module then re-power the module and **DO NOT** hit the <**ESC**> key or send the **<ESC>** command or hit the CMD button. After 5 seconds the module will be in the SPP operation mode.
- 2) From the Set-up mode type: **AT+EXIT** The module will respond with: **OK**  The module is now in SPP operation mode.
- 3) Hit the CMD button.

.

#### Note: **All Commands except the first <ESC> command should contain a suffix of <CR><LF>.**

### **9.2.1 Entering the Set-up Mode**

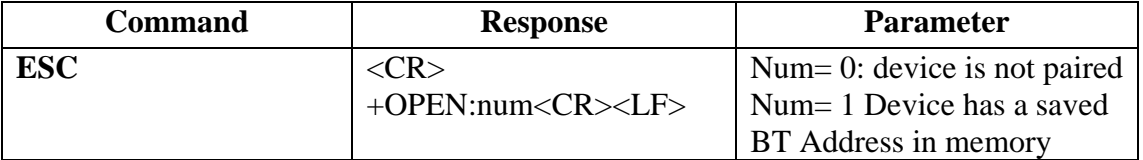

Note: If the device returns **+open:0** and bind is disabled (bind=0) then the device is not paired or connected and there is no remote device saved in the remote address (+RADDR) variable If the device returns a **+open:1** and the bind is enabled (bind=1) then the module device is operating as a cable replacement function and it will pair with the master Bluetooth device that is saved in the remote address variable ASAP. The BT44-xxx module is bound to the companion device whose address is saved in the + RADDR variable.

#### **9.2.2 Testing the Communication Link**

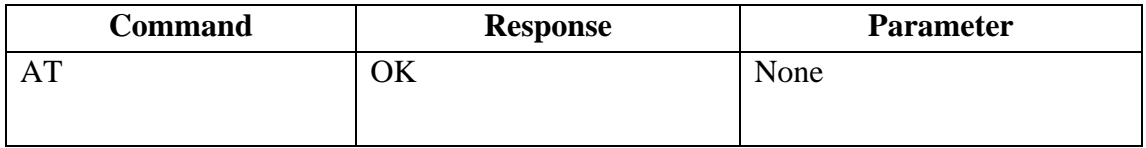

#### **9.2.3 Command list**

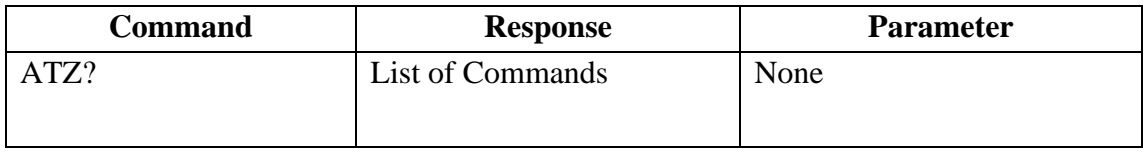

#### **9.2.4 Set RS232 Baud Rate (bps)**

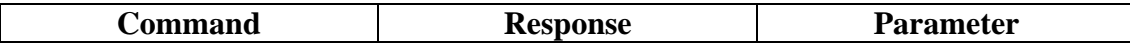

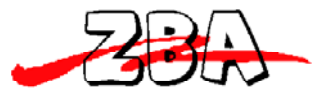

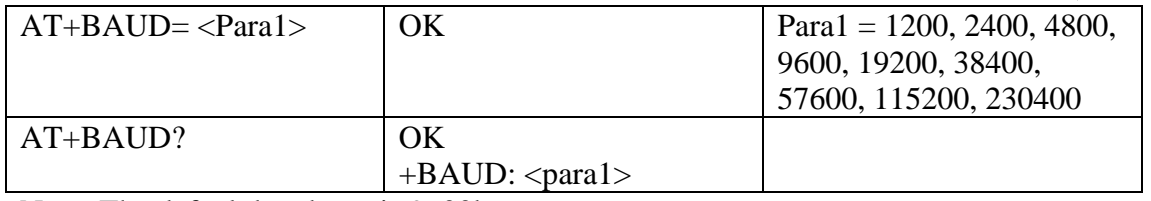

Note: The default baud rate is 9600bps

### **9.2.5 Set/inquired UART Parameters**

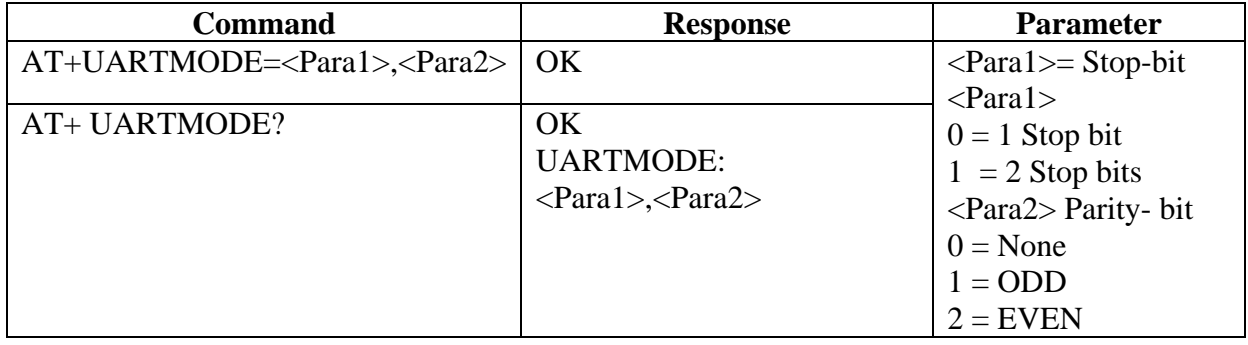

Note: the default UARTMODE parameters are N, 8, 1 and the overall comm. Default Parameters are 9600,N,8,1

### **9.2.6 Set Authentication**

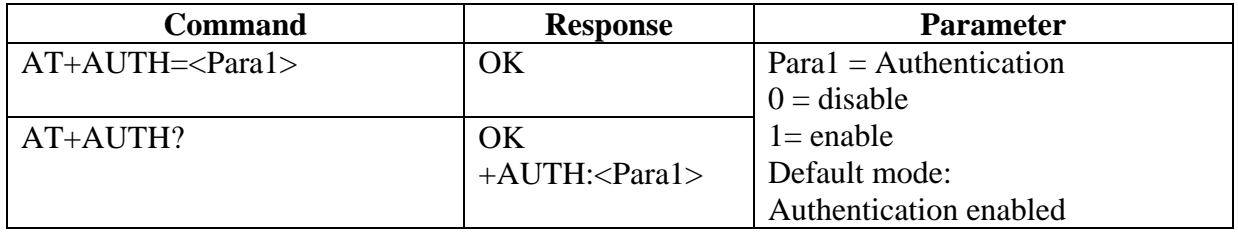

Note: The default authentication mode is Authentication enabled.

### **9.2.7 Set Password**

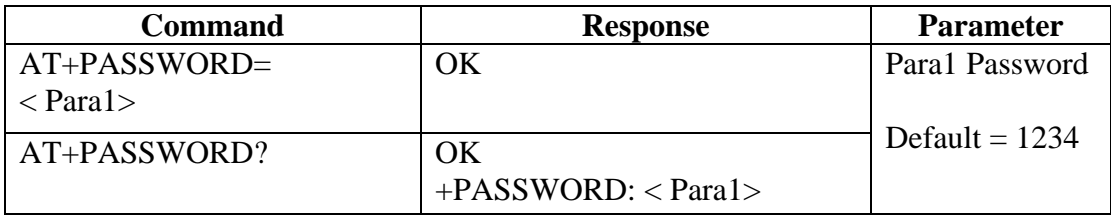

Note: The default authentication password = 1234.

#### **9.2.8 Set Device Name**

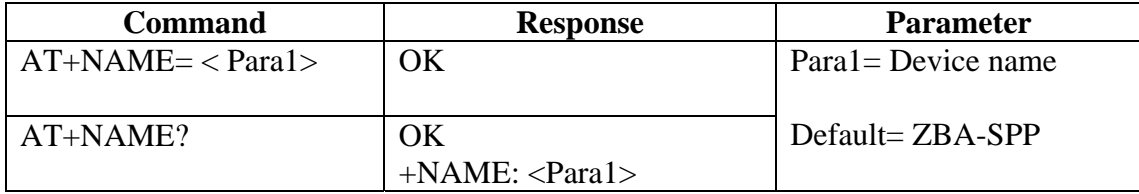

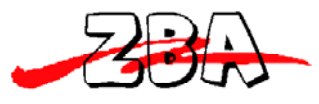

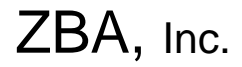

Note: The default Device name = ZBA-SPP.

### **9.2.9 Set Device Type**

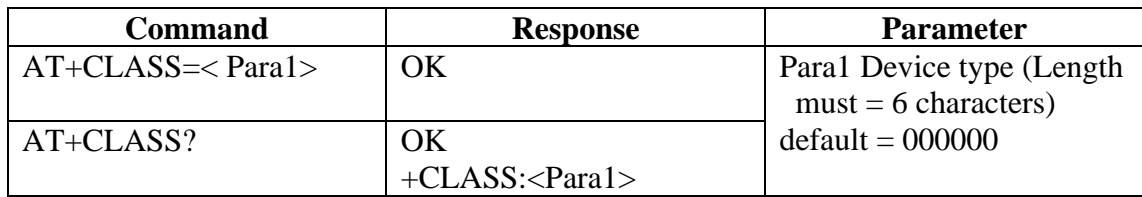

#### **9.2.10 Set Master/Slave Mode**

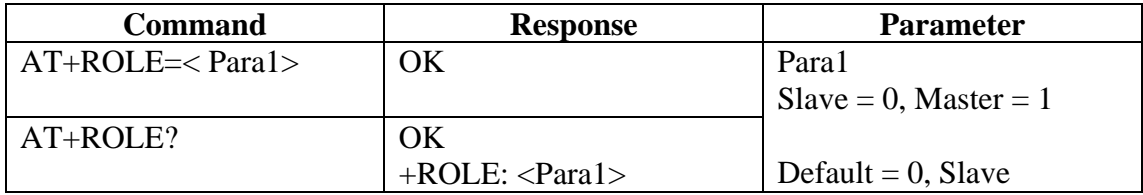

Note: The default mode is Slave.

### **9.2.11 Set Sniff Power Saving Mode**

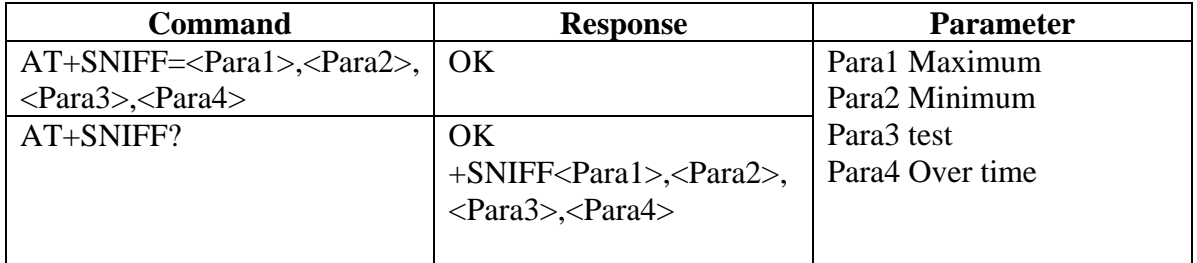

Note: Default =  $1024$ ,  $512$ ,  $1024$ ,  $512$  number in decimal mode

### **9.2.12 Set Sniff Power Saving Mode—Extended**

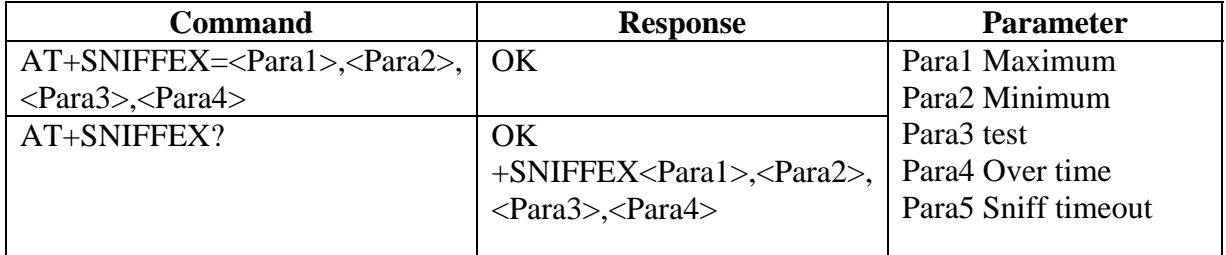

Note: Default = 1024, 512, 1024, 512, 10 number in decimal mode

#### **9.2.13 Reset to Factory Default**

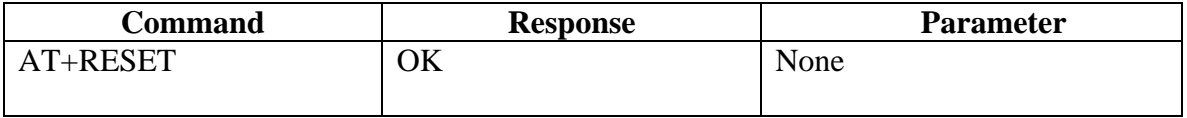

### **9.2.14 Set/Inquire Scan Time**

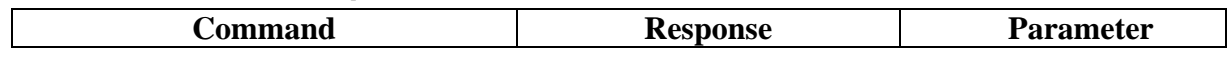

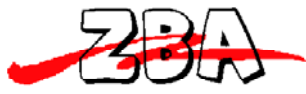

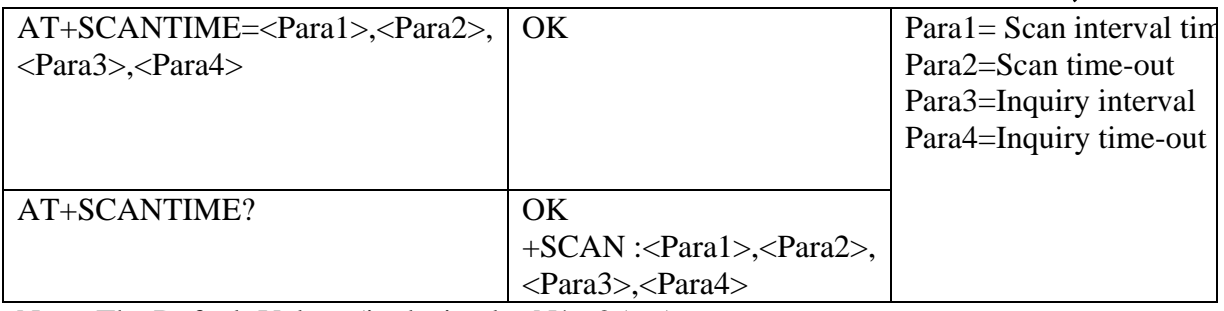

Note: The Default Values (in decimal  $=N^*$  625 us)

 $Para1 = 2048$ Para $2 = 18$  $Para3 = 2048$ Para $4 = 18$ 

### **9.2.15 Set/Inquire Paired Device**

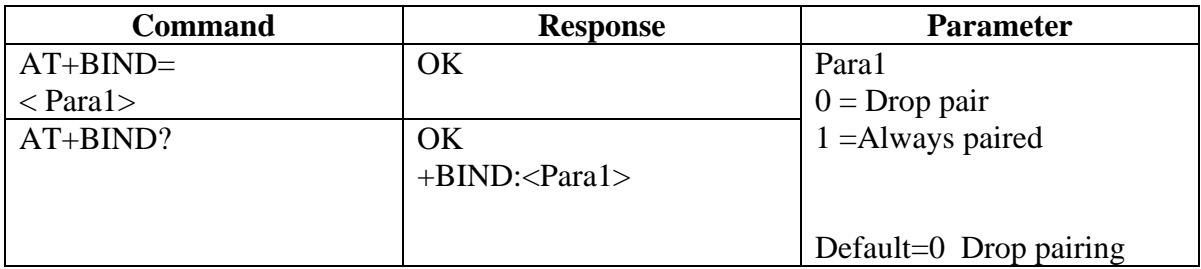

Note: The default mode is to **drop pair**. The drop pair function occurs when the module (slave or master mode) is power-off then back on or the master drops pairing. This will allow another master to commence a discovery process and connect to the module (slave) device.

If the device is set-up as **always paired** (bind=1) then the module will **only** communicate with the specific slave (or master) whose address it has been bound to even after power off and power-on. This mode is useful for application where a cable replacement function is the requirement. To communicate to a different master, the module must have the bound address cleared. This is accomplished by running the **AT+CLEARADDR** command.

If a module has been operated with bind=1 and then subsequently the bind function is set to 0, the module will still remember the previous bound address. So if bind is re-enabled then device will re-connect to the previously bound master. To clear the memory please run the **AT+CLEARADDR** command.

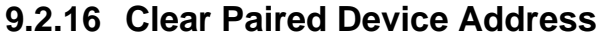

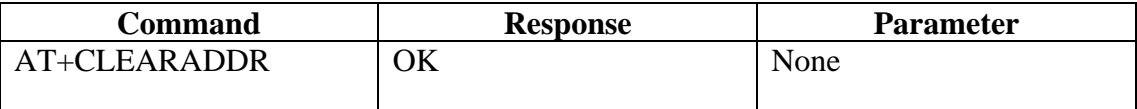

Note: This command will clear any remote device address to which the module has been paired.

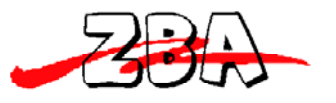

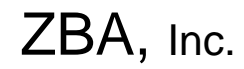

#### **9.2.17 Inquire Version**

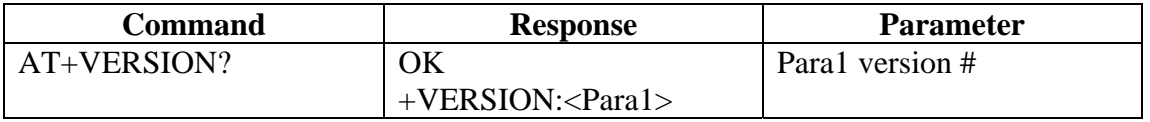

Note: This command will return the firmware version of the module.

#### **9.2.18 Inquire Remote Device Address**

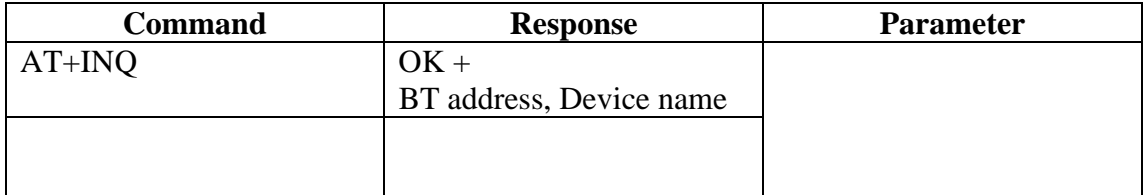

Note: This command commences the discovery process to detect any BT device in the neighborhood. Completion of this command may take up to 30 seconds.

An example of the response to the above command is:  $+ INQRESU:0005164801E6$ , ZBA-

**SPP** where the data following the colon is one example of the Bluetooth address of one of the devices in the neighborhood and the data following the comma is the name of the discovered device.

#### **9.2.19 Set/Inquire Paired Device Address**

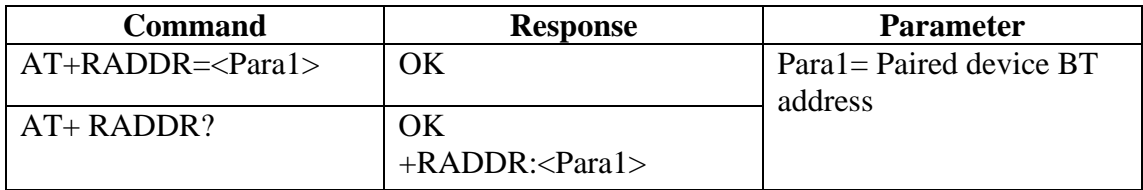

Example of how to pair using the BT44-191 as the Master

Example to set-up the Module to communicate with one specific BT device whose BT address is currently unknown.

First type: **AT+INQ** which causes the Module to return the BT addresses of the devices in the BT neighbourhood. Then the module will return **+INQCOMP.** This response will indicate that the Inquiry process has terminated.

To terminate the **AT+INQ** command early, please type the command **AT+CANCEL**

Then type **AT+RADDR= BT address** (the specific device you wish to pair as determined from the AT+INQ Command).

The module will remain bound to this address until the **AT+CLEARADDR** (command 8.2.16) is run or the module is powered off and then back on again.

#### **9.2.20 Cancel Inquiry**

.

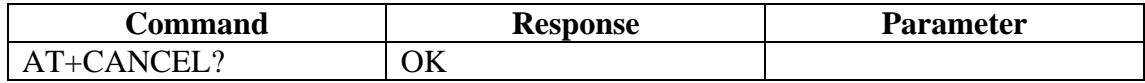

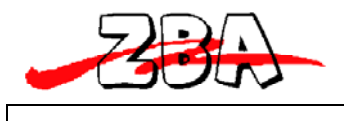

**+INQCOMP**

Note: This command will cancel the inquiry command (AT+INQ).

### **9.2.21 Inquire Device BD Address**

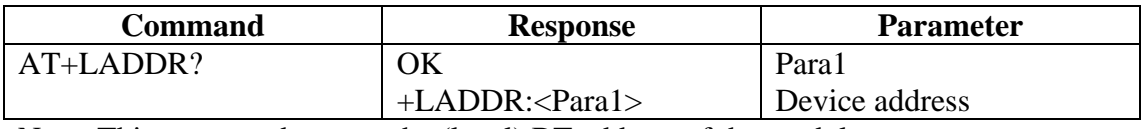

Note: This command returns the (local) BT address of the module.

#### **9.2.22 Software Reset**

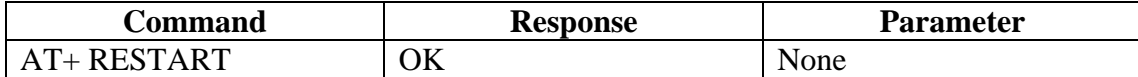

#### **9.2.23 Set/Inquire about Low power mode**

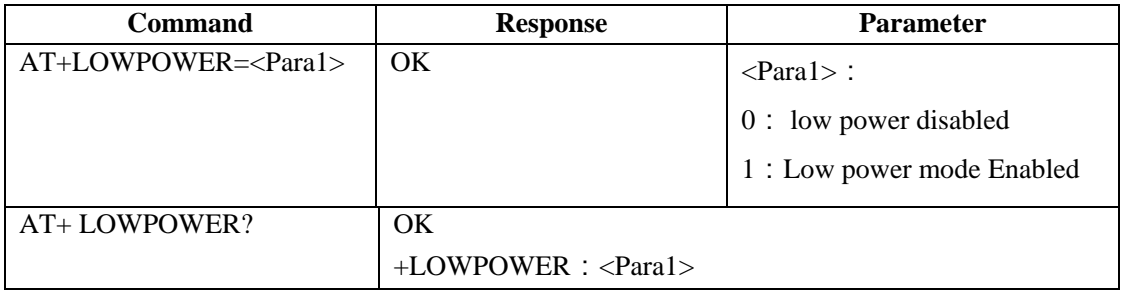

Note: the default value for Low power  $=0$ 

### **9.2.24 Set/Inquire Data processing mode at BT disconnect**

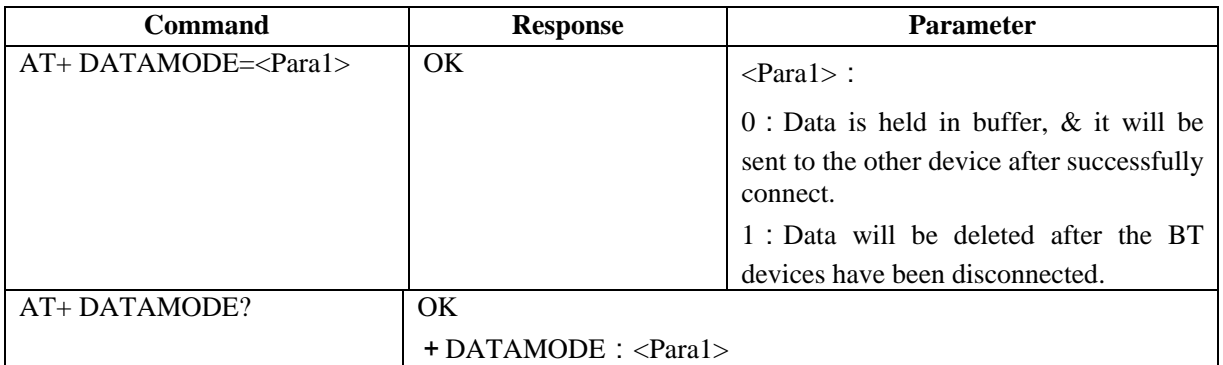

Note: the default value for Datamode  $=0$ 

### **9.2.25 Set/Inquire about Flow control mode (Handshaking)**

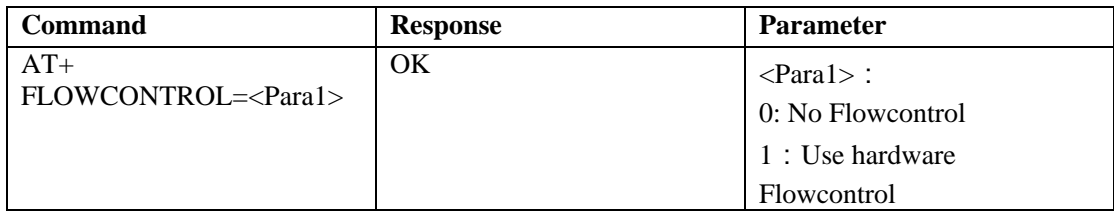

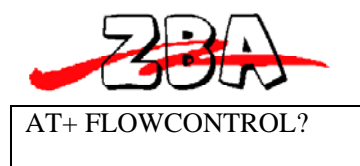

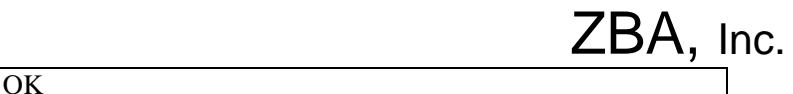

+FLOWCONTROL:<Para1>

Note: the default value for Flowcontrol  $=0$ 

### **9.2.26 Exiting the Set-up Mode**

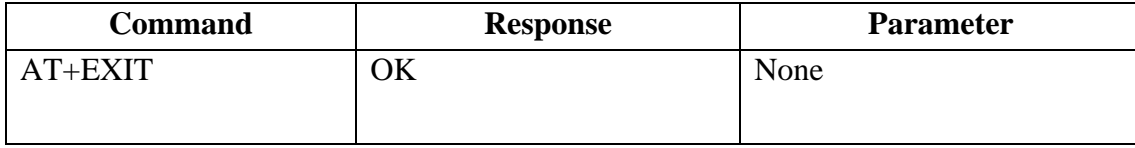

Note: This command returns the module to SPP mode.

## **10 Low Power Modes**

### *10.1 Park & Sniff*

The adapter will automatically go into a reduced power mode if there is no UART activity and no RF activity. The Device will maintain sniff in order to maintain synchronization with the Master.

# **11 Ordering Information Bluetooth Serial Adapters**

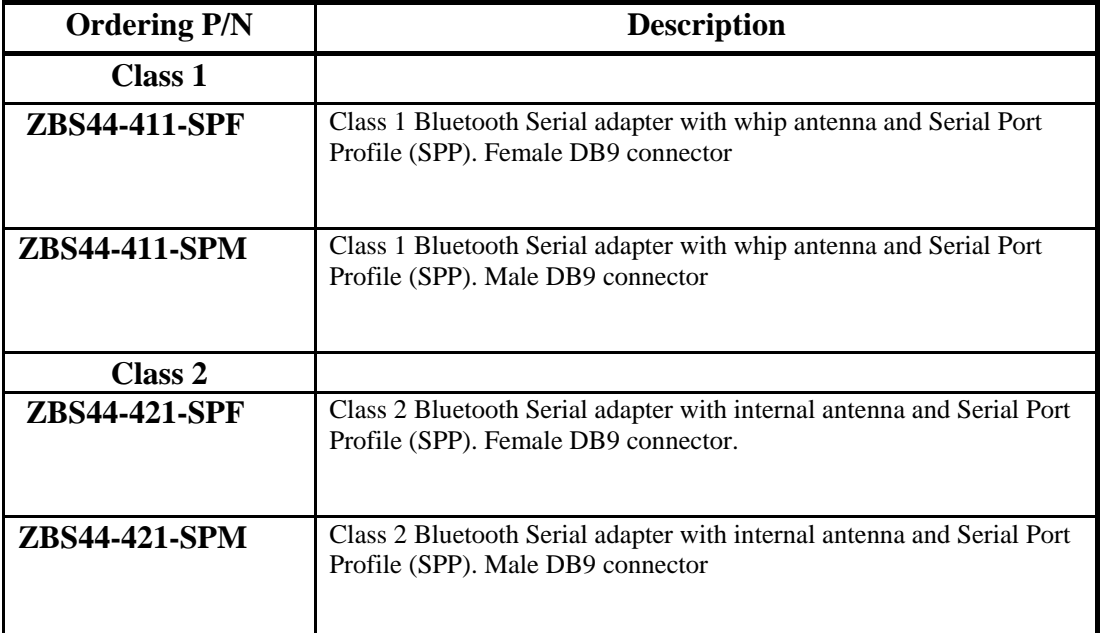